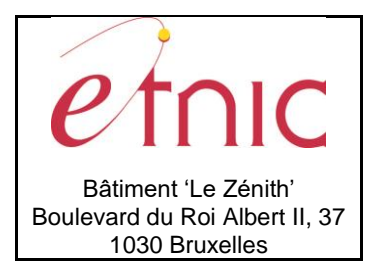

**Manuel d'utilisation**

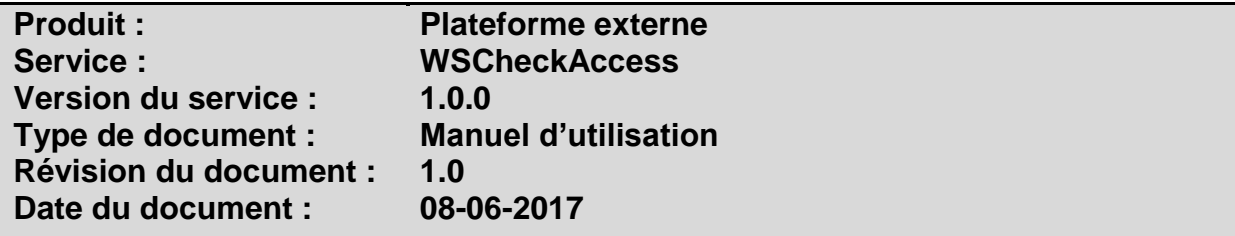

# **Historique**

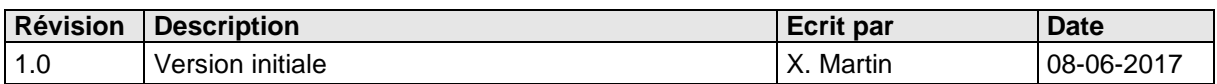

# **Objectifs du document**

Ce document est destiné aux partenaires qui souhaitent utiliser les Services Web de la Fédération Wallonie-Bruxelles et plus particulièrement le service de vérification des accès.

# **Public cible**

Ce document s'adresse principalement aux architectes, analystes et développeurs.

# **Contacts**

Pour toute question ou demande d'assistance technique veuillez contacter le helpdesk de l'Etnic.

Support général Email : [support@etnic.be](mailto:support@etnic.be) Tél : 02 / 800 10 10

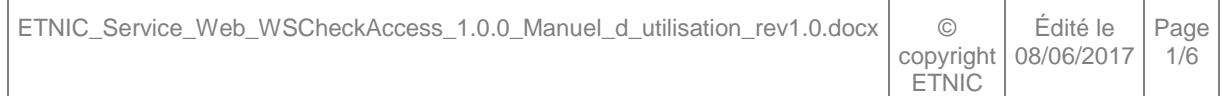

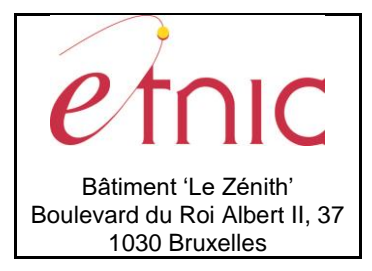

**Manuel d'utilisation** 

# Table des matières

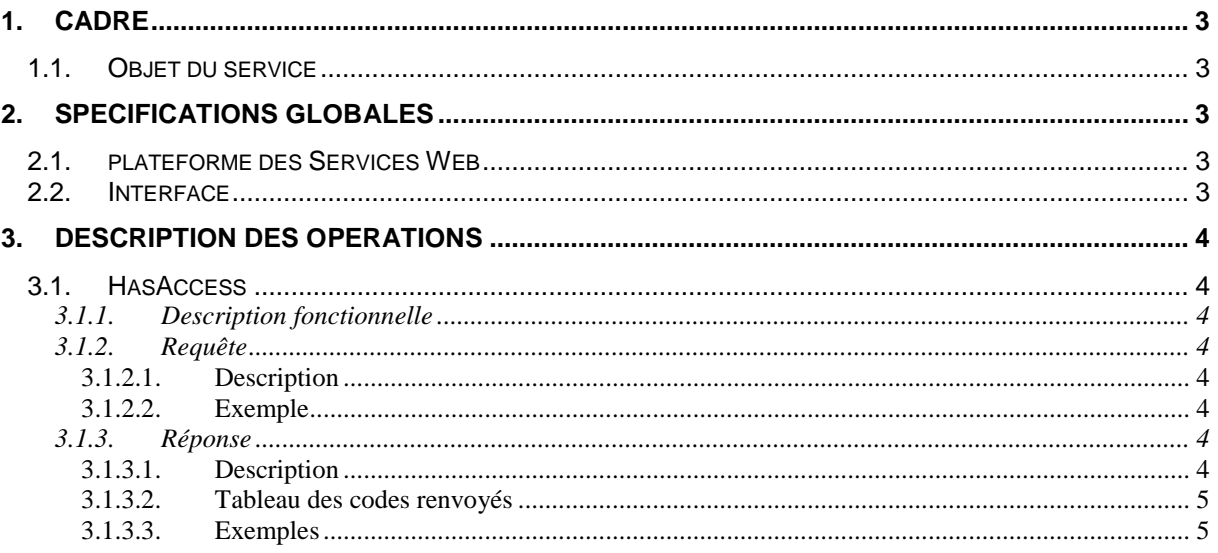

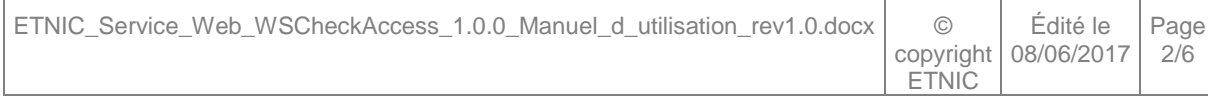

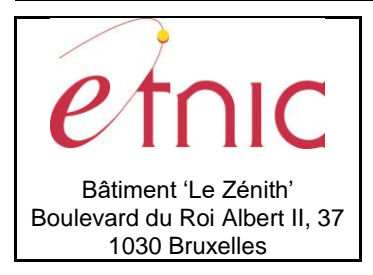

**Manuel d'utilisation**

# **1. CADRE**

## <span id="page-2-1"></span><span id="page-2-0"></span>**1.1. OBJET DU SERVICE**

Le service WSCheckAccess permet de vérifier si la méthode d'authentification utilisée est correcte, si les certificats ou nom d'utilisateurs et mot de passe fournis sont corrects et si les autorisations ont bien été accordées.

La liste exhaustive des opérations est la suivante :

<span id="page-2-2"></span>« HasAccess » : vérifie si l'accès à un service donné en paramètre est accordé.

## **2. SPECIFICATIONS GLOBALES**

## <span id="page-2-3"></span>**2.1. PLATEFORME DES SERVICES WEB**

Le service WSCheckAccess est disponible à travers la « Plateforme de Services Web » de l'ETNIC.

La communication est sécurisée en transitant à travers un canal SSL implémenté par TLS 1.0. L'authentification se base sur la spécification **WS-Security**. Deux types de profils sont disponibles pour le service: l'authentification en signant les messages avec certificat X.509 ou l'authentification avec login / mot de passe.

La communication se fait de manière **synchrone**.

Veuillez vous référer au document « Plateforme Services Web ETNIC – Spécifications techniques » disponible dans le catalogue de services SOA sur le site Internet de l'ETNIC pour les détails techniques. Toutes les informations techniques et les procédures d'accès sur la plateforme sont détaillées dans le document « Plateforme Services Web ETNIC – Spécifications techniques » disponible dans le catalogue de services SOA sur le site Internet de l'ETNIC.

## <span id="page-2-4"></span>**2.2. INTERFACE**

Le service WSCheckAccess est compatible avec le protocole **SOAP 1.1**.

Le contrat WSDL et les schémas XSD sont téléchargeables à partir de la fiche du service dans le catalogue de services SOA sur le site Internet de l'ETNIC.

Les URLs des endpoints dans les différents environnements sont les suivantes :

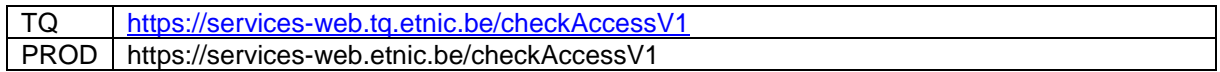

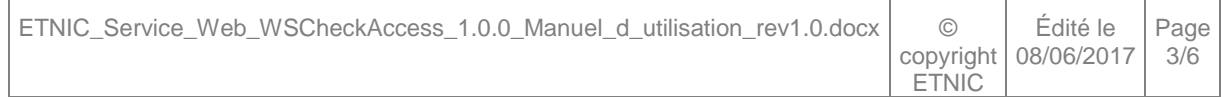

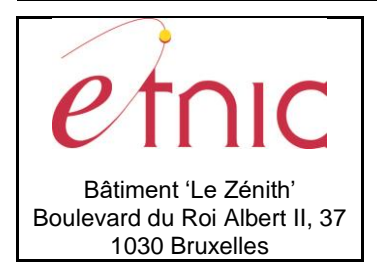

**Manuel d'utilisation**

# **3. DESCRIPTION DES OPERATIONS**

## <span id="page-3-1"></span><span id="page-3-0"></span>**3.1. HASACCESS**

## **3.1.1. Description fonctionnelle**

<span id="page-3-2"></span>Cette opération permet de vérifier si l'appelant a ses informations d'authentification et d'autorisation en ordre pour pouvoir accéder au service spécifié dans la requête.

## <span id="page-3-3"></span>**3.1.2. Requête**

## *3.1.2.1. Description*

<span id="page-3-4"></span>L'utilisateur effectue une recherche en renseignant les paramètres WS-Addressing du service dont il veut tester l'accès (voir les manuels spécifiques aux services pour obtenir ces paramètres).

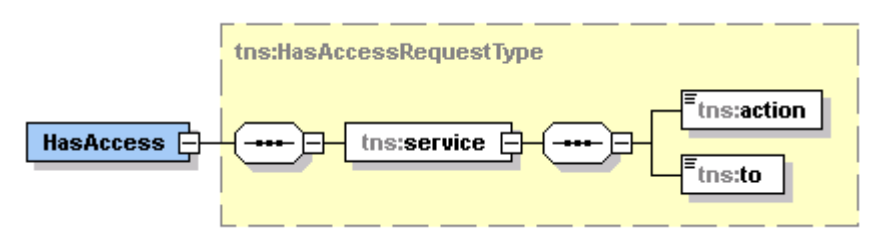

**service**, *obligatoire* : Identifiant du service testé.

**action,** string, *obligatoire* : paramètre WS-A 'Action' du service testé (avec le mode async/sync)

**to**, string, *obligatoire* : paramètre WS-A 'To' du service testé.

# *3.1.2.2. Exemple*

<span id="page-3-5"></span>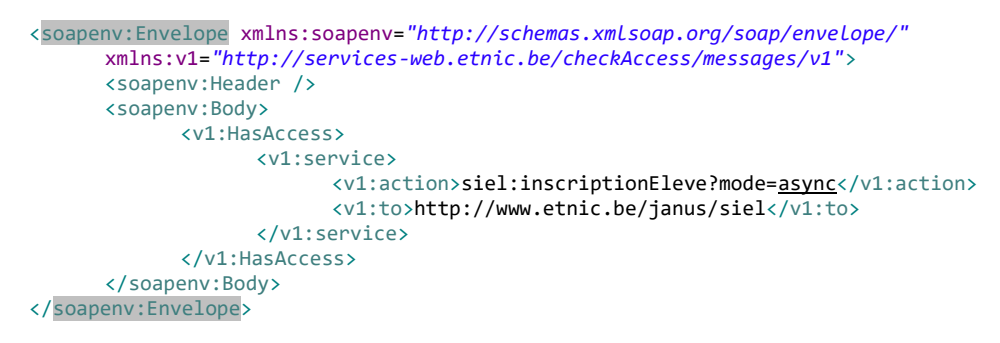

# <span id="page-3-6"></span>**3.1.3. Réponse**

## *3.1.3.1. Description*

<span id="page-3-7"></span>Le service répond *true* si tout est en ordre. Si par contre, ce n'est pas le cas, il répond *false* en joignant une information sur la raison de l'accès impossible.

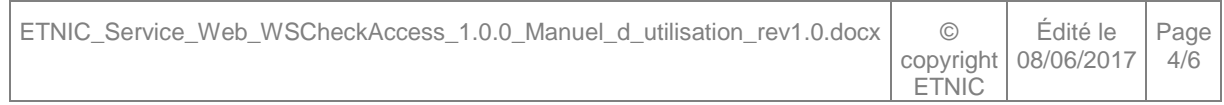

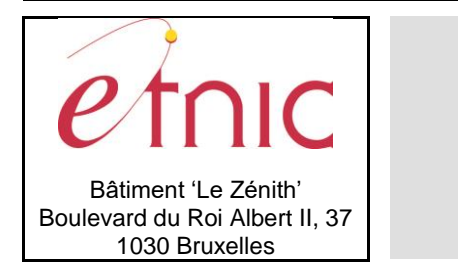

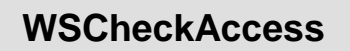

**Manuel d'utilisation**

La structure de la réponse est la suivante :

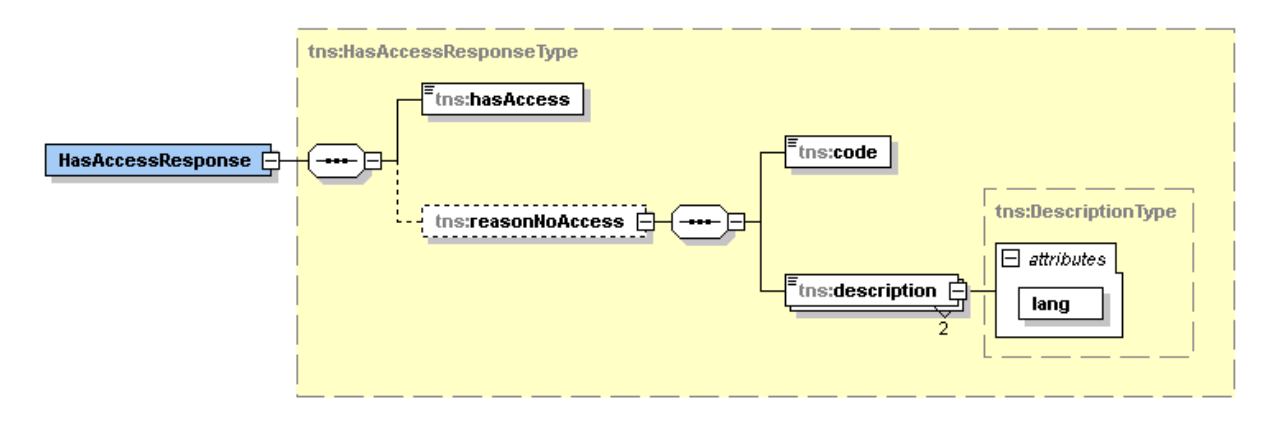

**hasAccess**, boolean, *obligatoire* : indicateur si les paramètres d'accès sont corrects.

**reasonNoAccess**, *facultatif* : élément décrivant la raison d'un accès impossible.

**code,** string, *obligatoire* : code indiquant la raison de l'impossibilité d'accès (voir plus bas pour un tableau récapitulatif)

**description**, string, *2 occurrences* : deux descriptions textuelles (fr et en) pour décrire le code d'erreur. **@lang**, string, *obligatoire* : langue de la description : français (fr) ou anglais (en).

## *3.1.3.2. Tableau des codes renvoyés*

<span id="page-4-0"></span>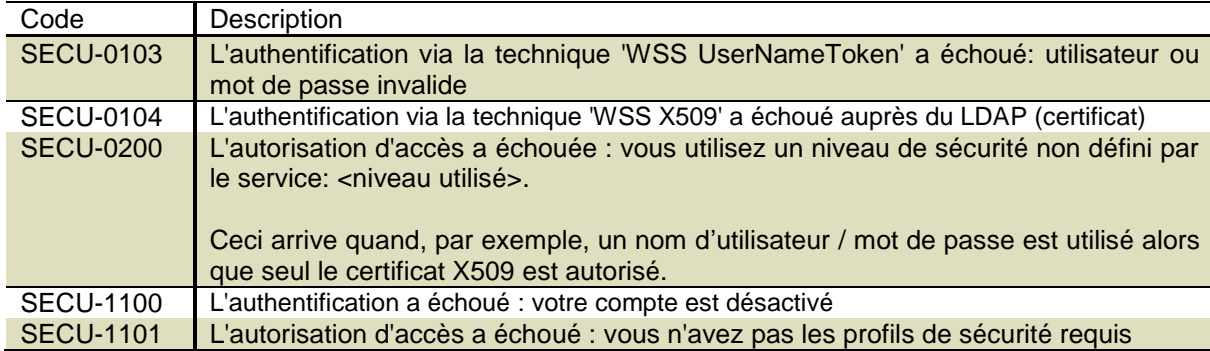

## *3.1.3.3. Exemples*

<span id="page-4-1"></span>Accès OK

```
<soapenv:Envelope xmlns:soapenv="http://schemas.xmlsoap.org/soap/envelope/"
      xmlns:v1="http://services-web.etnic.be/checkAccess/messages/v1">
      <soapenv:Header />
      <soapenv:Body>
            <v1:HasAccessResponse>
                   <v1:hasAccess>true</v1:hasAccess>
            </v1:HasAccessResponse>
      </soapenv:Body>
</soapenv:Envelope>
```
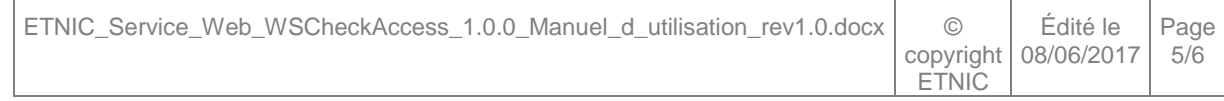

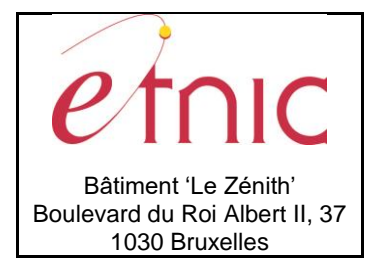

**Manuel d'utilisation**

Mauvais nom d'utilisateur ou mot de passe

```
<soapenv:Envelope xmlns:soapenv="http://schemas.xmlsoap.org/soap/envelope/"
      xmlns:v1="http://services-web.etnic.be/checkAccess/messages/v1">
      <soapenv:Header />
      <soapenv:Body>
            <v1:HasAccessResponse>
                   <v1:hasAccess>false</v1:hasAccess>
                   <v1:reasonNoAccess>
                         <v1:code>SECU-0103</v1:code>
                         <v1:description lang="fr">L'authentification via la
                                technique 'WSS UserNameToken' a échoué: utilisateur ou mot de passe
                                invalide</v1:description>
                         <v1:description lang="en">WSS UsernameToken Authentication
                                failed: invalid username or password</v1:description>
                   </v1:reasonNoAccess>
            </v1:HasAccessResponse>
      </soapenv:Body>
</soapenv:Envelope>
```
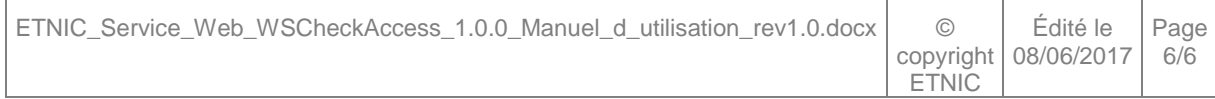